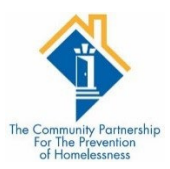

## **INTERIMS**

**Interims** are any type of update to the client's information as it occurs after the Project Start Date. Interims can be done at any time. At a minimum, clients are required to have an Interim recorded on each first anniversary of their Project Start Date. The Interims columns will display the number of existing interims.

**Annual Assessment** - must be completed for clients in your program a year or more. +/- 30 days of the entry date.

**Updates** – are general non-time specific

## ADDIN AN INTERIM

While viewing the **Entry/Exit** tab, locate the applicable **Entry/Exit** record. Click the **Interims** icon on that record line.

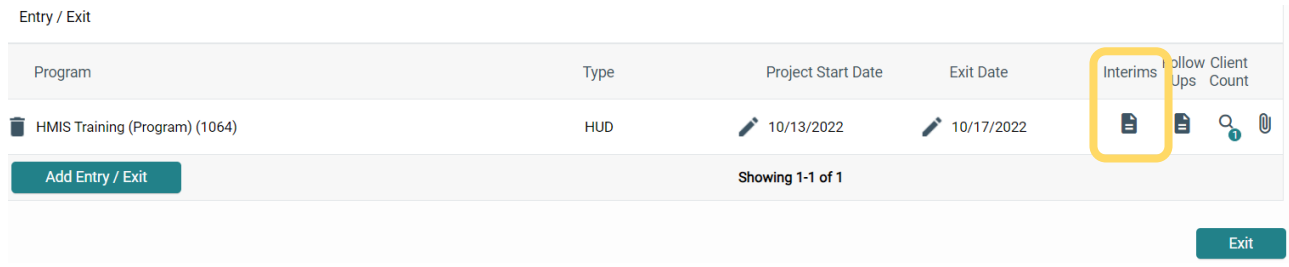

The **Interim Reviews** box will be displayed. From here, you can view or add additional interims. Click the *Add Interim Review* button.

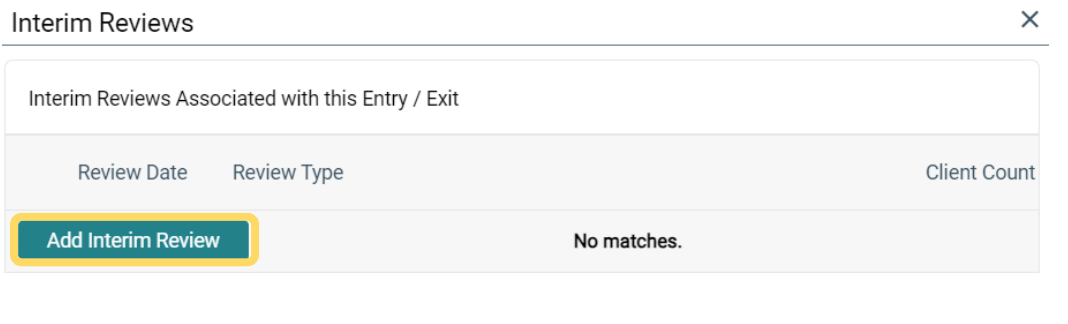

Exit

This displays the **Add Interim Review** screen. Select the applicable household members, and record the **Interim Review Type\*** and **Review Date\*.** Click *Save & Continue*.

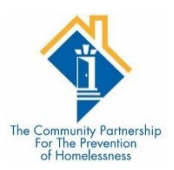

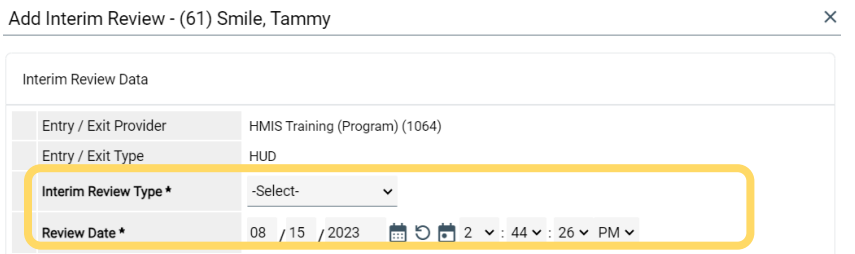

The **Entry/Exit Interim Review** box will now be displayed. Scroll through the assessment to make edits to the client(s) information wherever necessary.

Save & Continue Cancel

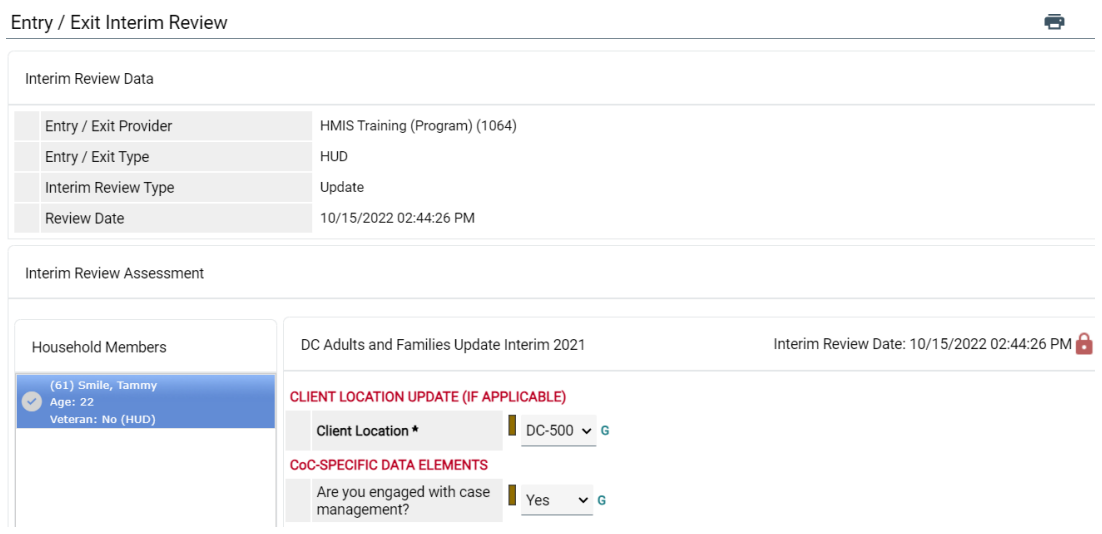

**Example:** If the client no longer has a source of income or if the income source has changed, scroll down to the **Monthly income** section and update the responses. Both the *Income from Any Source* section and **HUD Verification** will need to reflect the changes.

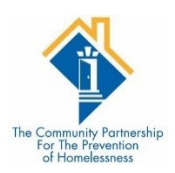

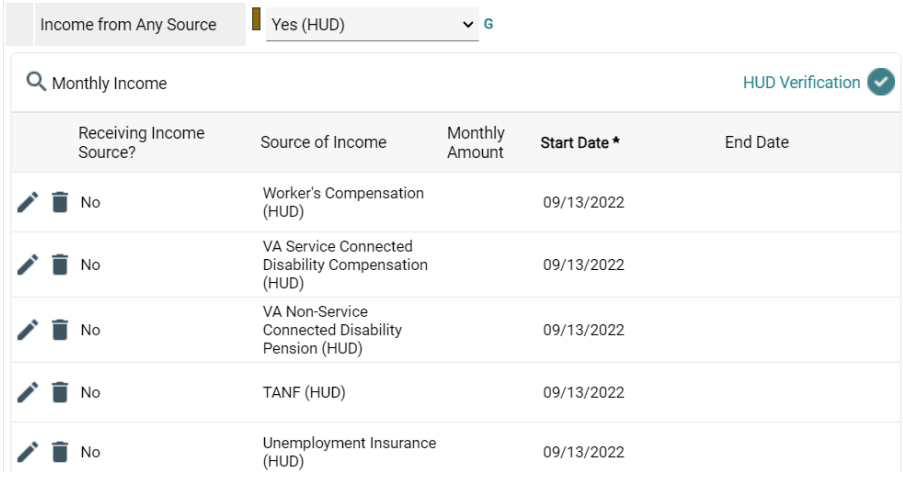

*Note: Edits can include income, benefits status, and disability information but are not limited to these sections.*

If the client no longer has an **Income from Any Source**, click the dropdown arrow and select *No (HUD)* as the response*.*

Next, click the pencil **L**icon next to the Monthly Amount for the current source of income. The Edit **Recordset** box will be displayed. Complete the **End Date** field with a date one day before the current date.

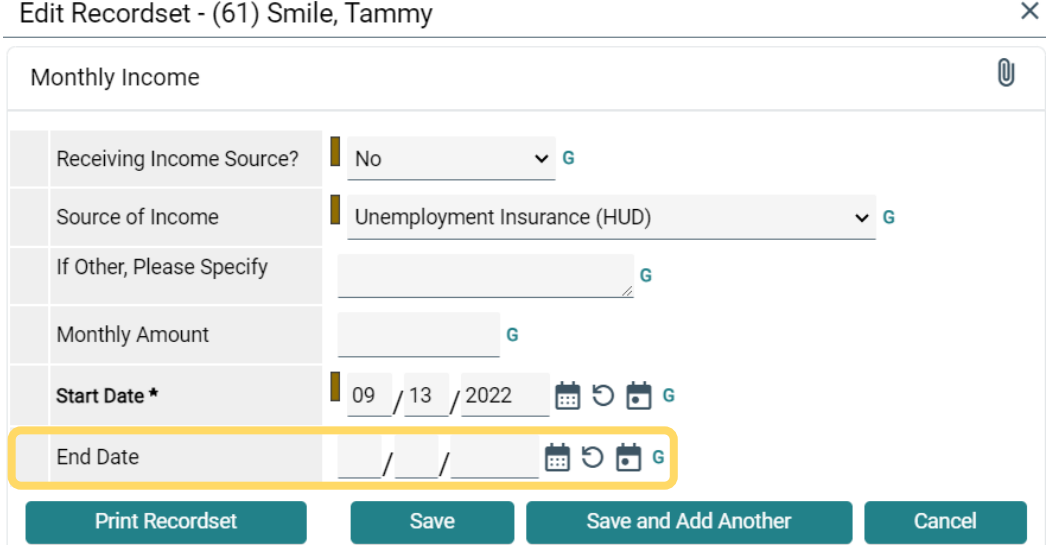

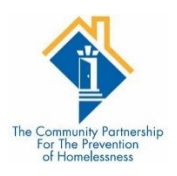

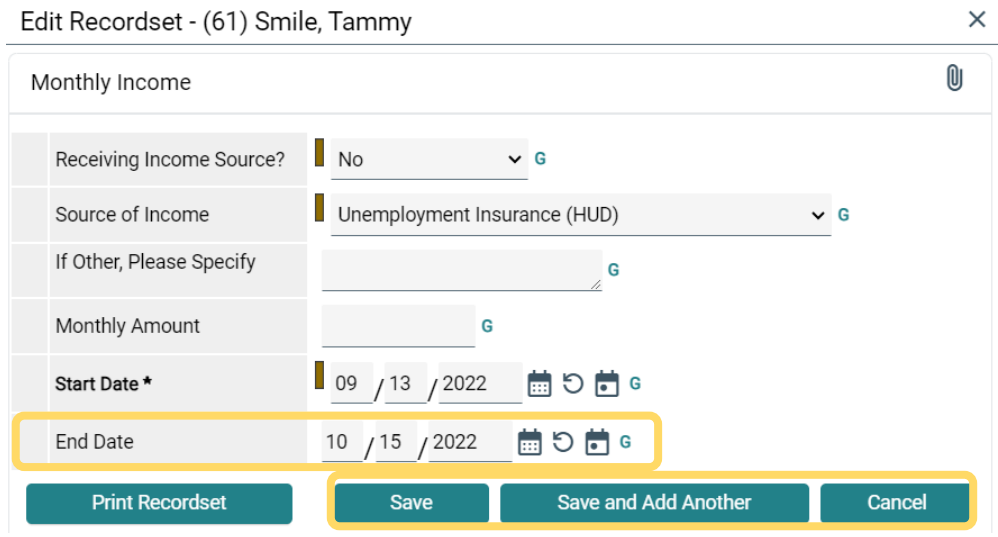

Click *Save (if there is no additional source of income)*

Click *Save and Add Another (if there is a different amount to enter of different source of income).* The **Add Recordset** box will be displayed.

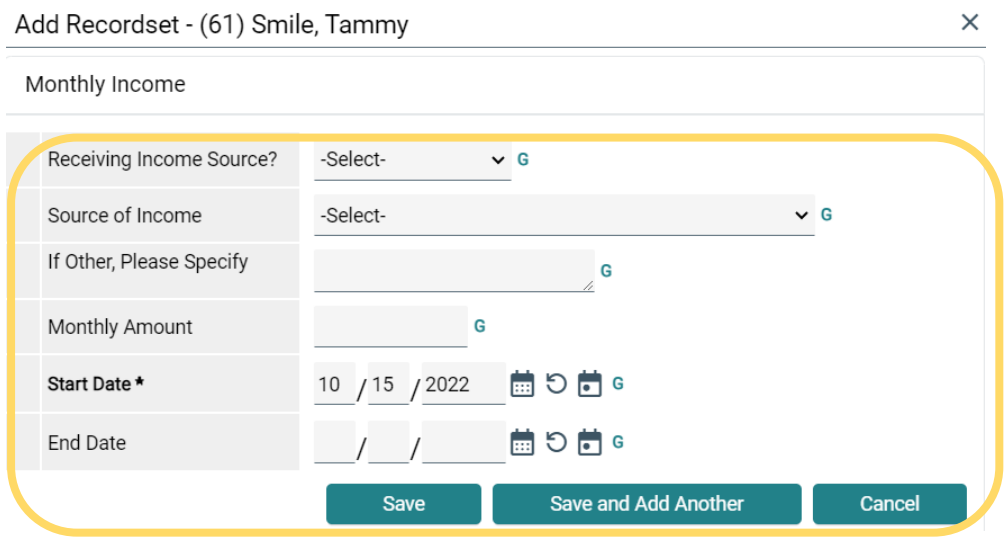

Complete the **Monthly Amount**, **Source of Income,** and **Receiving Income Source** fields. Click *Save*.

Scroll through the Monthly Income options by using the *First, Previous, Next,* and *Last* buttons to view all the updated information.

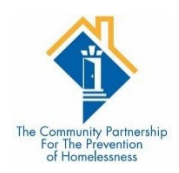

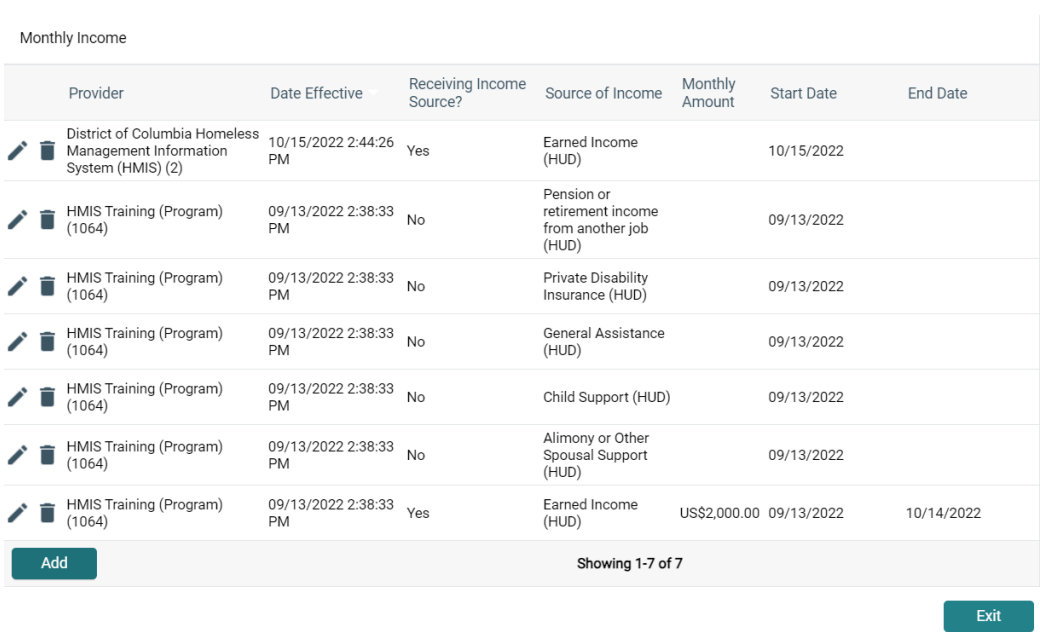

These same steps can be used to record updates that need to be made to the **Non-Cash Benefits, Health Insurance, and Disabilities** sections.

Once all updated information has been recorded, scroll down and click *Save & Exit.* 

The Interim Reviews box will be displayed. Click *Exit*

The Interims columns will display the number of existing Interim Reviews and you should notice that number has now increased by one.